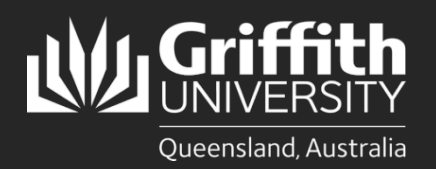

## **Introduction**

This how to guide explains how to prepare an appointment for a candidate that has applied to an advertised position.

## **Step 1: Select the applicant to raise the offer for**

• Navigate to Recruitment *My Staff Page* on the *Staff Portal* to begin the process.

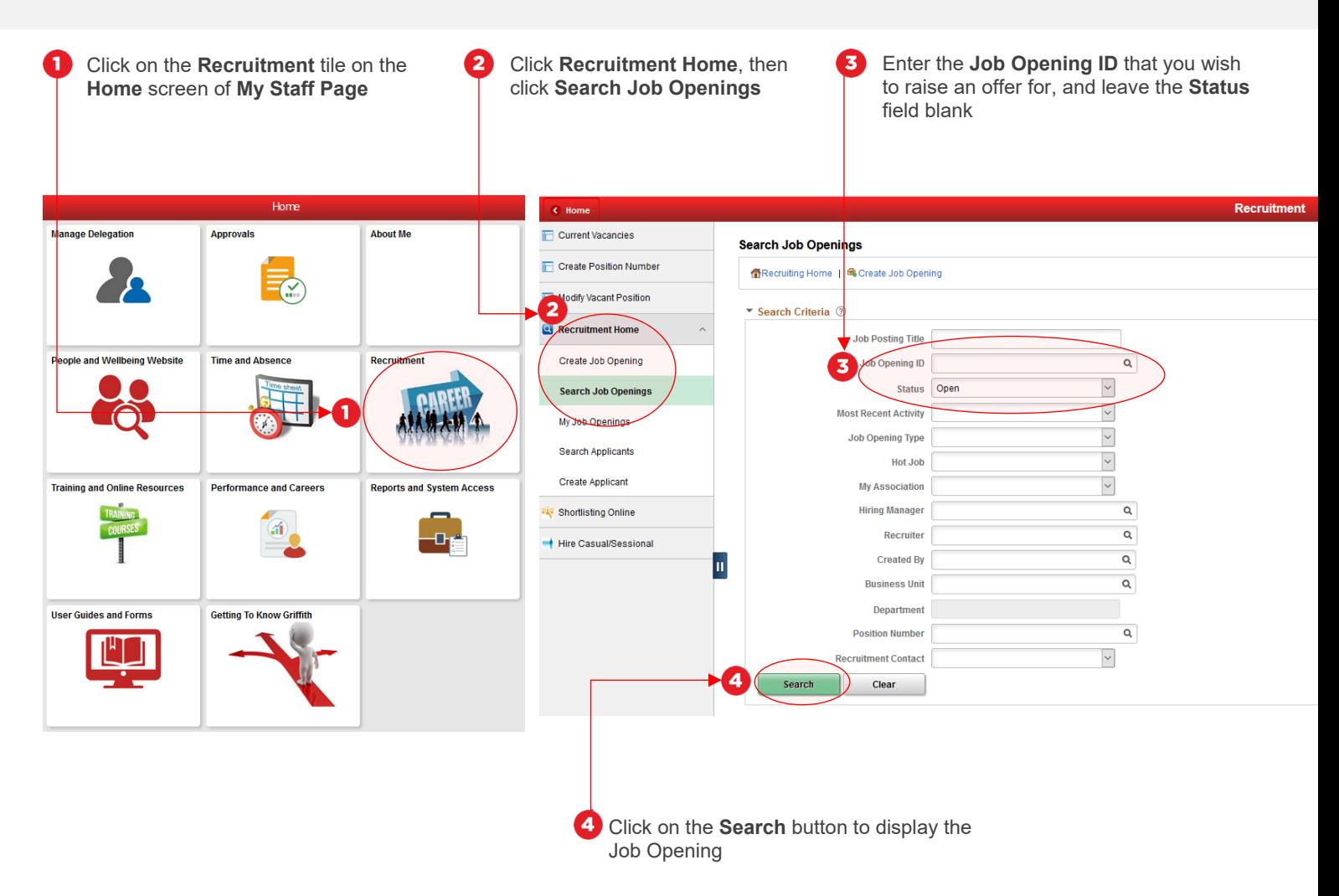

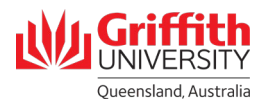

# **Step 1: Select the applicant to raise the offer for – Continued**

• Certain data is pre-filled based on the position number entered in the previous step. If this data is incorrect, please contact your HR Adviser

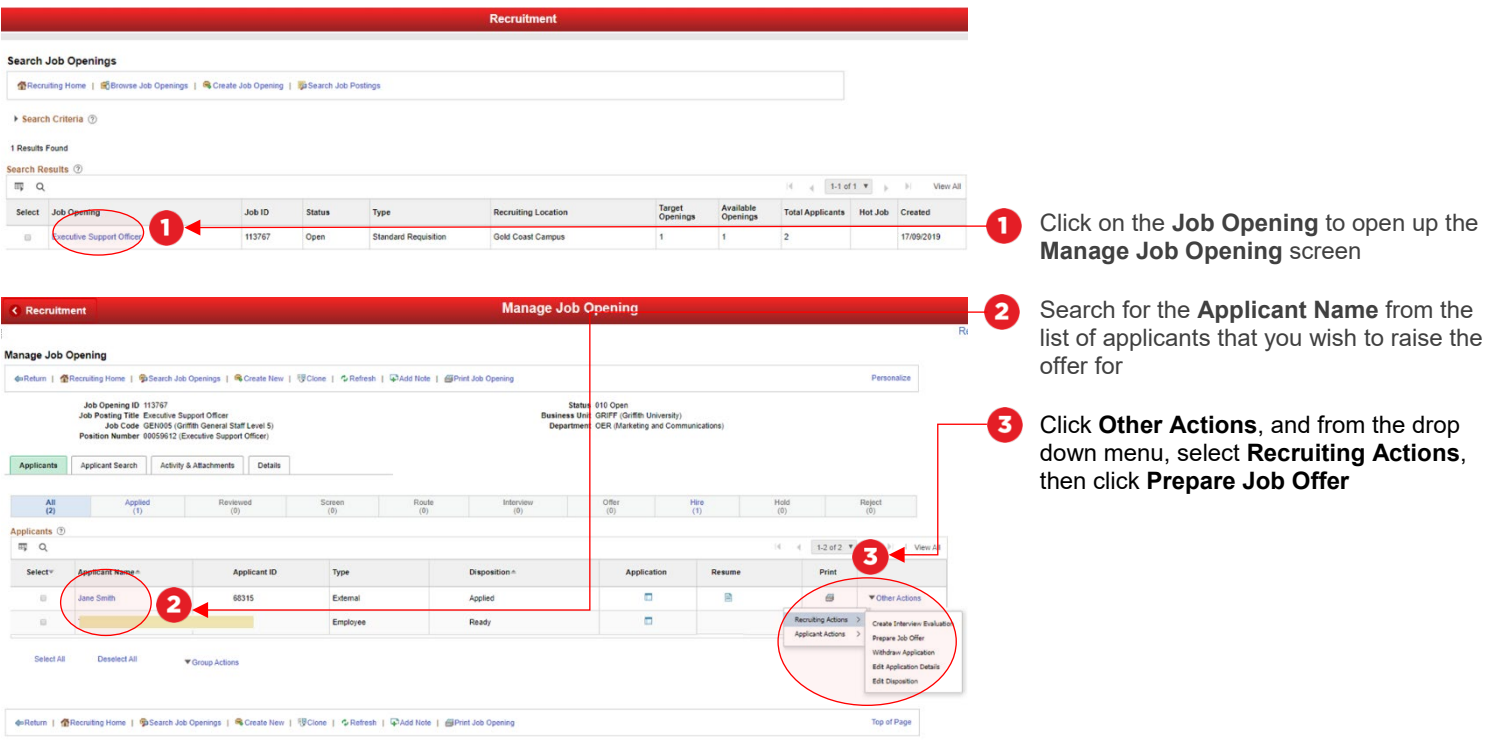

**Ny Griffith** Queensland, Australia

I

## **Step 2: Prepare Job Offer and Submit for Approval**

• Certain data is pre-filled based on the position number entered in the previous step. If this data is incorrect, please contact your HR Adviser

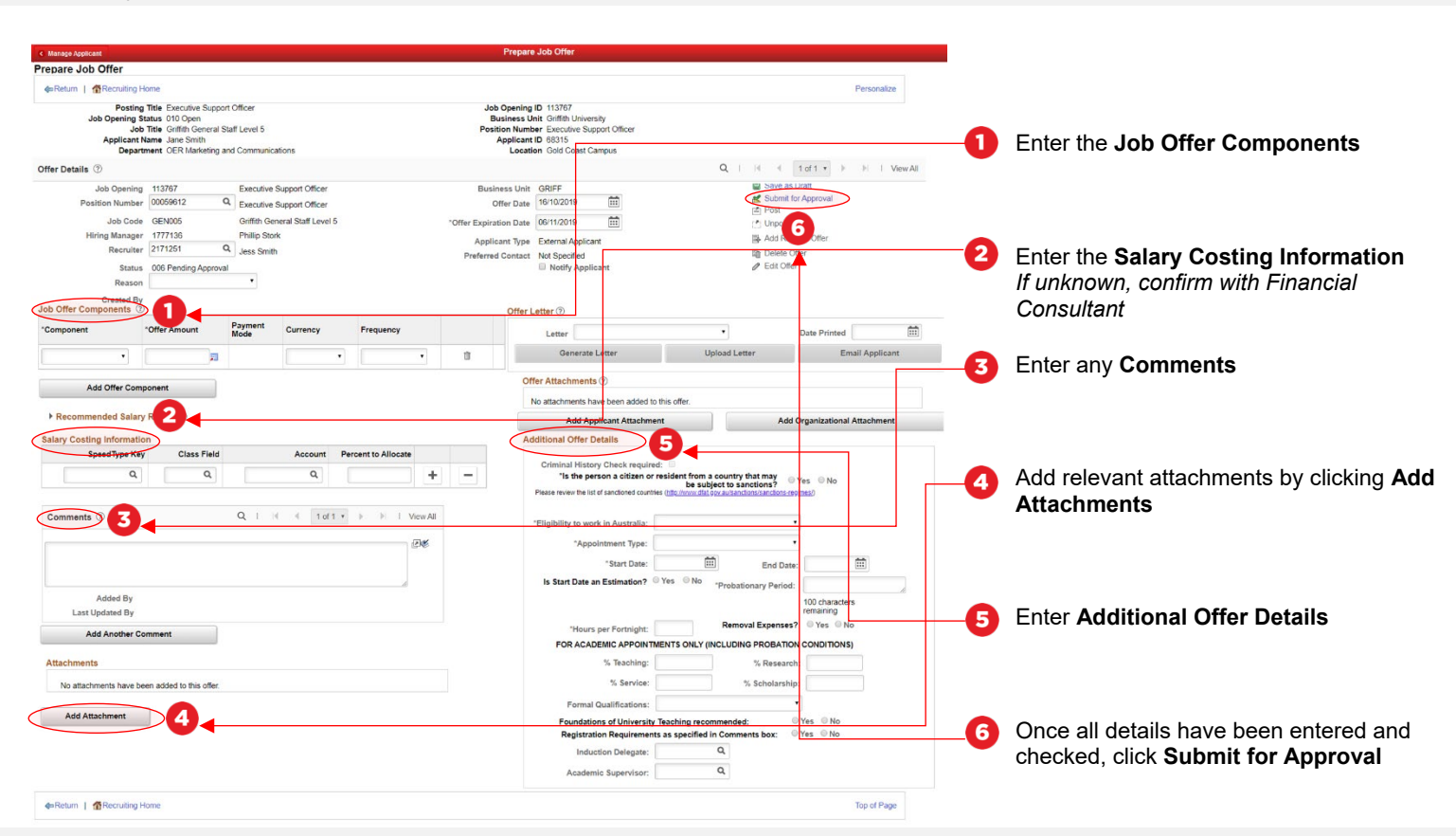

## Job Offer Information Requirements

### **Job Offer Components**

Select 'Base Pay' and enter the annual amount to two decimal places for the step you are appointing to. NB: this will be the full-time figure even if the position is part-time.

### **Comments**

Enter a meaningful justification for the appointment, including;

- Details of the interview
- Who the appointee will be working for
- The activities they will be undertaking
- If the appointee is replacing a staff member, include the details
- Please also add the appointee's home address if not on the CV

### **Attachments**

Include (if applicable);

- CV
- Reference checks
- Other relevant documentation
- If a secondment, attach the substantive supervisor's approval

#### **Additional Offer Details**

- Select *Yes* or *No* to the question *Is the person a citizen or resident from a country that may be subject to sanctions?*
- Select Eligibility to work in Australia. If you select *Sponsorship Required*, HR will make the visa arrangements.
- Select relevant Appointment Type. This field affects the contract type – if you are unsure, please contact your HR Adviser.
- Add the start and end dates. If you click Yes to Is Start Date an Estimation, the offer letter will state "On a date to be negotiated" and you will need to confirm the start date as soon as possible.
- Enter the Probationary Period. NB: this should be no greater than one third the contract duration.
- Enter the Hours per Fortnight.
- Click if Removal Expenses will be offered (generally for contracts of at least two years).
- For academic appointments, enter the workload allocation percentages and if the Foundations of Teaching and any particular Registrations are required.
- Enter an Induction Delegate if not the Head of Element.
- For academic appointments, enter the Griffith ID of the academic supervisor (if not the Head of Element).

**People and Wellbeing | Corporate Services - October 2019** Ph (07) 3735 4011 Emai[l peoplesupport@griffith.edu.au](mailto:peoplesupport@griffith.edu.au) For more information contact: griffith.edu.au/staff/human-resources

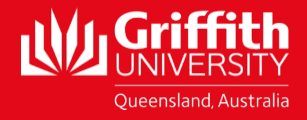